## **Recordings**

If you have created audio files that you want to save and use over and over again, use the Recordings menu to upload them. These can be selected from the [Receptionists](https://wiki.ring-u.com/wiki/doku.php?id=receptionists) configuration as the message that plays, or longer informational recordings. Use these for:

- Receptionist messages (Welcome to.. press 3 for support…)
- Information recordings (Show up 5 minutes before your appointment, you are allowed one visitor, wear a mask…) • Inspirational messages

(Press 5 for the "Daily Lift")

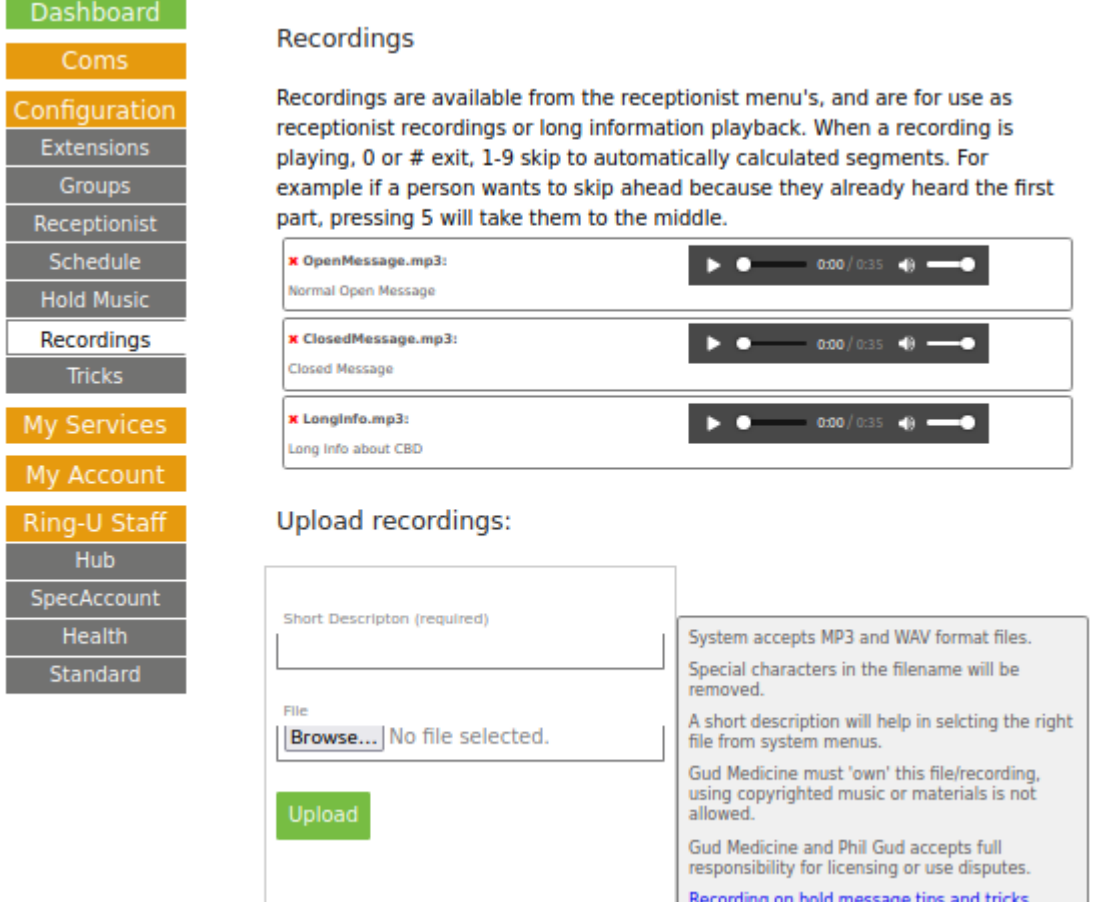

From: <https://wiki.ring-u.com/wiki/>- **support wiki**

Permanent link: **<https://wiki.ring-u.com/wiki/doku.php?id=recordings&rev=1642702701>**

Last update: **2022/01/20 18:18**

 $\pmb{\times}$